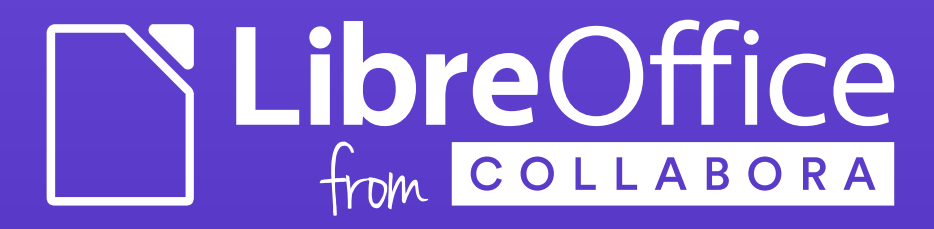

# How to Create a Custom Widget?

Jan Holesovsky <[kendy@collabora.com](mailto:kendy@collabora.com)>

kendy, #libreoffice-dev, irc.freenode.net

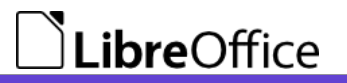

#### What is a Custom Widget

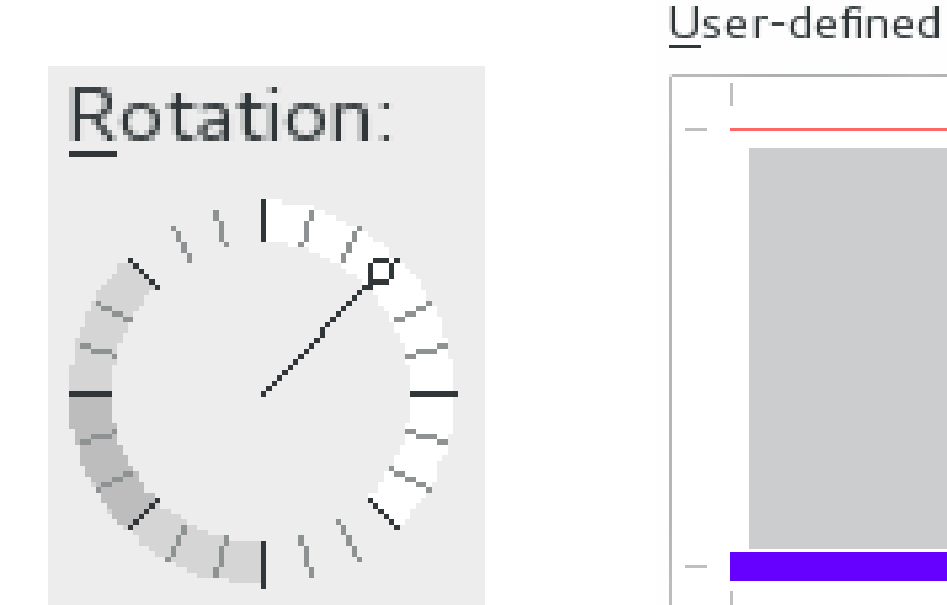

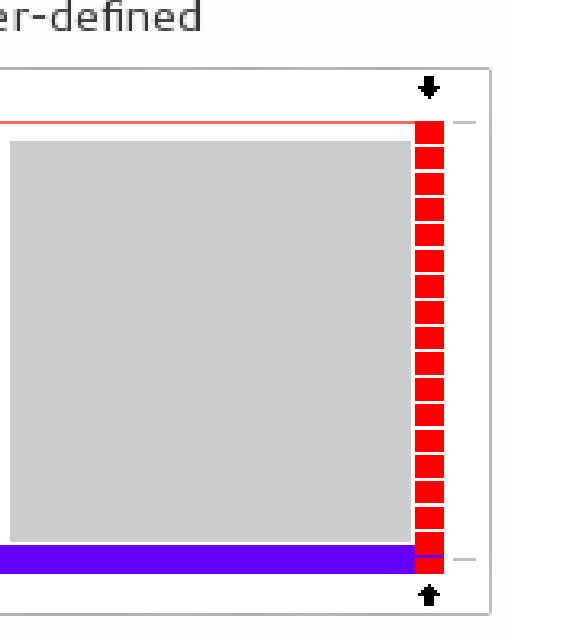

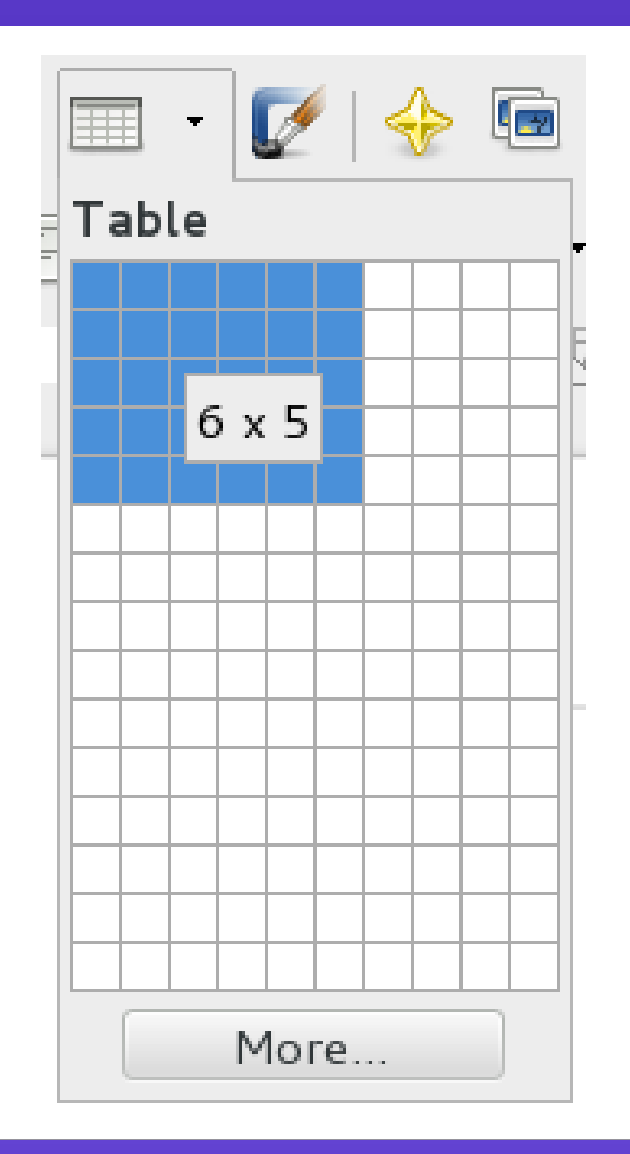

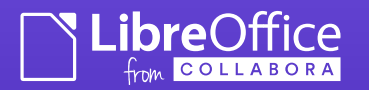

#### Creating Custom Widgets

- Don't do that in the first place! :-)
	- Always try to use what is already existing
	- Standard widgets set ideally what is available via glade for the .ui creation
- But unfortunately sometimes it makes sense
	- More convenient than the stock ones
	- Special functionality like the Start Center document previews

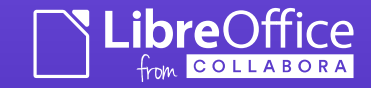

#### Ways to Create One

- $\cdot$  Subclass an existing widget  $+$ specialize
- Create from scratch
	- And draw the content using the VCL methods
	- Or draw the content using DrawingLayer

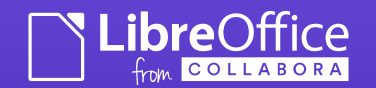

### Subclassing an Existing Widget

- Eg. SelectionListBox in Writer, just to change the behavior slightly
	- class SelectionListBox : public ListBox
- You just take the existing class, and change the virtual methods
	- Different behavior on click
	- Different drawing
	- $\bullet$  Etc.

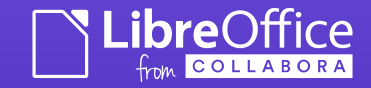

#### Creating from Scratch

- Instead of subclassing an existing widget, you subclass directly the VCL's class 'Control'
- Then you have to provide all the functionality
	- Drawing it
	- Behavior when mouse is over / clicked etc.

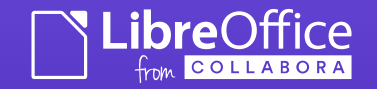

#### Drawing

- Use DrawingLayer (or direct VCL calls) to draw it
	- Drawing Layer has the advantage that it provides also antialiasing; though a bit more complex to write
	- Cf. my yesterday's presentation :-)
- virtual void Paint(const Rectangle&) SAL\_OVERRIDE;

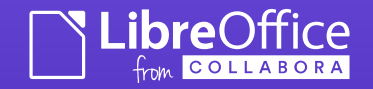

#### DrawingLayer Way of Drawing

#### svx/source/xoutdev/xtabhtch.cxx:121

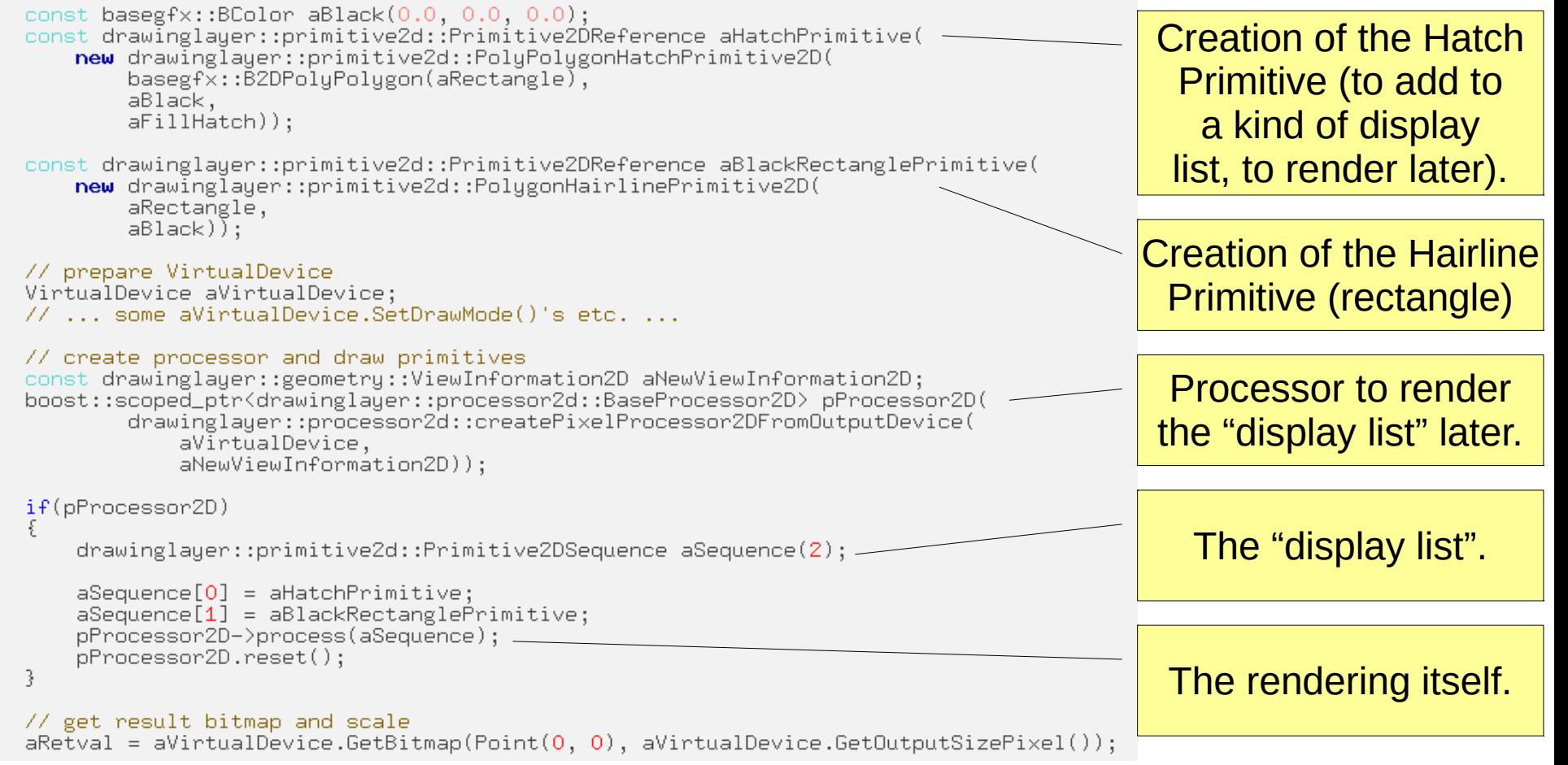

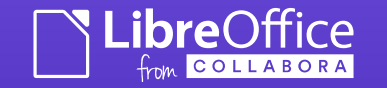

#### Mouse Behavior

- virtual void MouseButtonDown(const MouseEvent& rMEvt) SAL\_OVERRIDE;
- virtual void MouseButtonUp(const MouseEvent& rMEvt) SAL\_OVERRIDE;
- virtual void MouseMove(const MouseEvent& rMEvt) SAL\_OVERRIDE;
- If you need to update parts of the widget after the mouse action, use Invalidate()
	- Ideally with specifying the area to invalidate, to avoid blinking / redrawing just everything

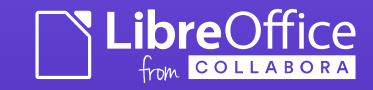

Keyboard Behavior, Accessibility

- virtual void KeyInput(const KeyEvent& rKEvt) SAL\_OVERRIDE;
	- Usually you want to implement at least behavior of the arrows, Tab, Enter

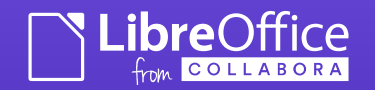

#### Layout Related Functions

- virtual void Resize() SAL OVERRIDE;
- virtual Size GetOptimalSize() const SAL\_OVERRIDE;

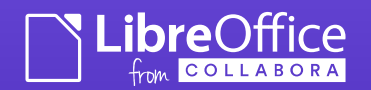

#### How to Make Use of It

• Add it to

extras/source/glade/libreoffice-catalog.xml.in

- So that glade sees it / allows you to work with it
- Derive it from the closest widget
- Edit the dialog's .ui in glade, and place the widget
- Implement make...() method
	- Like makeSelectionListBox()

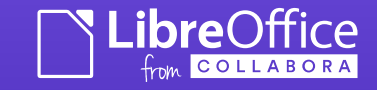

## Thank You for Your Attention!

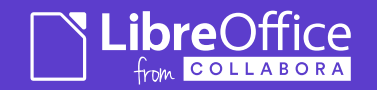